*Cisco Services*

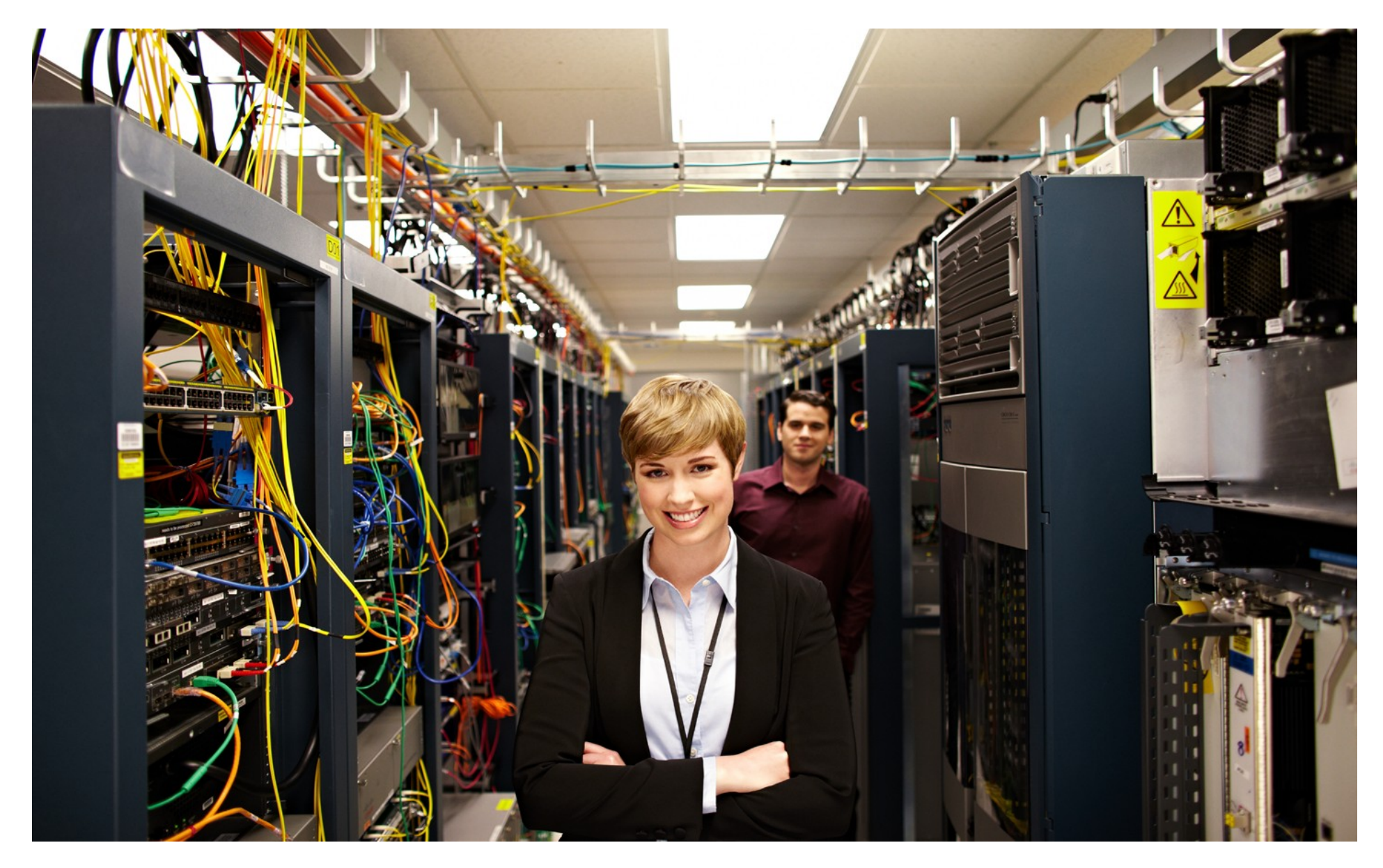

## <span id="page-1-0"></span>GRE Tunneling Feature Guide TABLE OF CONTENTS

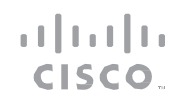

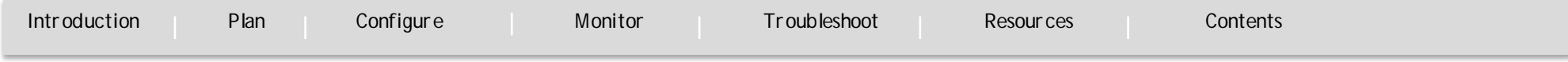

#### **Contents**

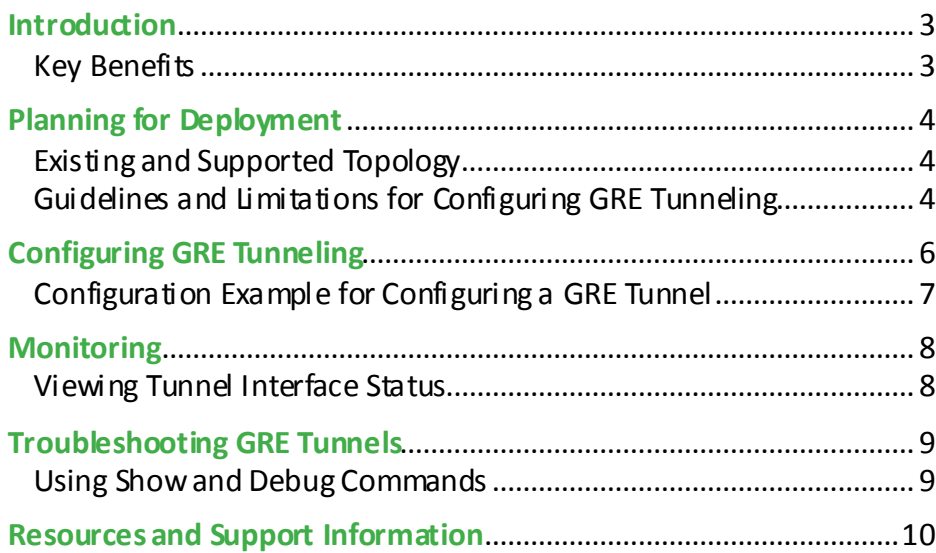

## GRE Tunneling Feature Guide INTRODUCTION

[Introduction](#page-2-0) [Plan](#page-3-0) [Configure](#page-5-0) [Monitor](#page-7-0) [Troubleshoot](#page-8-0) [Resources](#page-9-0) [Contents](#page-1-0)

#### <span id="page-2-0"></span>**Introduction**

`

Generic Route Encapsulation (GRE) is a protocol used for the encapsulation of a network layer protocol inside another network layer protocol. This form of encapsulation is often referred to as tunneling. GRE is primarily intended to allow devices running a given network layer protocol to communicate over a network running a different network layer protocol.

A network receives a native packet from its logical *attachment circuit* and encapsulates the native packet into another network protocol and sends the encapsulated packet towards its de-encapsulation point. The encapsulation point is called tunnel entry andthe decapsulation point is called tunnel exit. Tunnels are typically point-to-point dedicated virtual links to transport packets from one endpoint to another.

#### <span id="page-2-1"></span>**Key Benefits**

The following are several situations in which encapsulating traffic in another network layer protocol is beneficial:

- To provide multiprotocol local networks over a single-protocol backbone.
- To provide communication path for networks containing protocols that have limited hop counts. If the path between two computers has more than 15 hops, the computers cannot communicate with each other. However, it is possible to hide some of the hops inside the network using a tunnel.
- To connect distant subnetworks.
- To allow virtual private networks across WANs.

A tunneled packet logically consists of:

- Payload Data—Specifies the data that is being tunneled.
- Encapsulation Header—Provides additional control information about the payload being carried, or about the forwarding behavior to be applied to the tunneled packet on decapsulation, or both.
- Delivery or Transport Header—Indicates how the encapsulated payload data is transported or delivered to the other end of the tunnel.

**PLAN** 

`

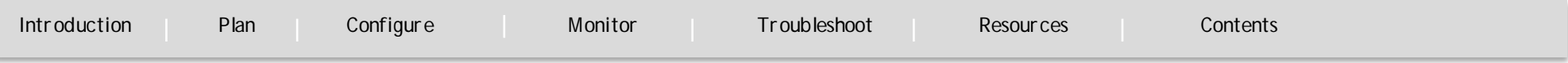

#### <span id="page-3-0"></span>Planning for Deployment

<span id="page-3-1"></span>**Existing and Supported Topology** Figure 1 displays the GRE Tunneling topology

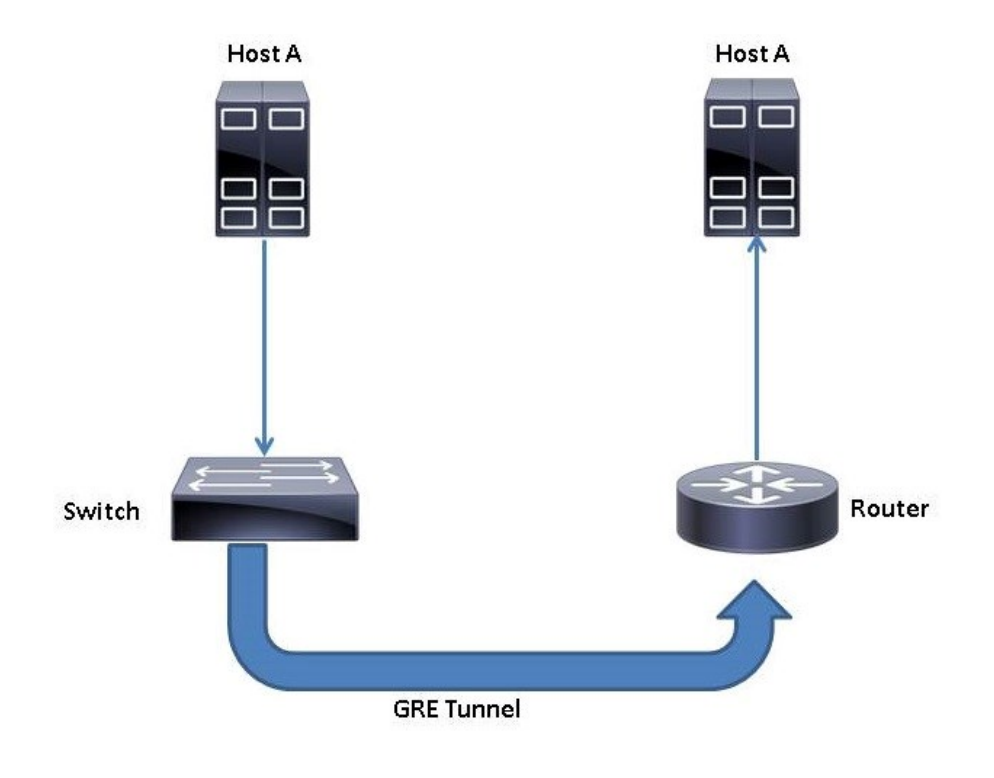

<span id="page-3-2"></span>**Guidelines and Limitations for Configuring GRE Tunneling**  The following are some of the limitations pertaining to GRE tunneling on Cisco IOS XE Release Denali 16.3.1:

والمباير **CISCO** 

- Hardware-switching of the packets occurs when GRE is configured without any tunneling options such as checksum and sequence number.
- Support is available only for encapsulation; support for encryption is not available.
- Support for this feature on Cisco Catalyst 3650 and Cisco Catalyst 3850 Series switches is available with IP Base and IP Services licenses.
- Support is available only for IPv4 tunnels; IPv6 tunneling is not supported.
- Vulnerable to fragmented packet attacks.
- Support for GRE services that are defined in header fields, such as those used to specify checksums, keys, or sequencing is not available. If any packet that is received that specifies the use of these services will be dropped.
- Support is available for Virtual Routing and Forwarding-aware tunnels. However the **tunnel vrf** *<vrf\_name>* command is not supported. This also means that tunnel source and egress interface of GRE packets are in global VRF.
- Support is available for Static, Enhanced Interior Gateway Routing Protocol (EIGRP), Open Shortest Path First (OSPF), and Border Gateway Protocol (BGP) routing protocols over GRE interface.
- Support is available for **gre ip** tunnel mode. The tunnel source can

PLAN

`

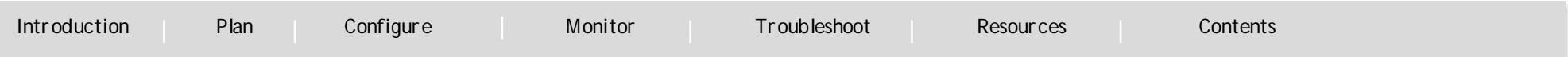

 $\mathbf{d}$  and  $\mathbf{d}$ CISCO.

be loopback and Layer 3 (physical or Etherchannel) interfaces only.

- Support is available for up to 10 tunnels.
- Support is available for GRE tunnel keepalive.
- Support is available for IPv4 Multicast over Point-to-Point Generic Routing Encapsulation (GRE) Tunnels.
- Support is not available for the following features in IOS XE 16.3
	- **–** Multipoint GRE
	- **–** Tunnel counters
	- **–** Crypto support
	- **–** Access Control Lists (ACL) and Quality of Service (QoS)
	- **–** Fragmentation
	- **–** Cisco Discovery Protocol (CDP)
	- **–** Internet Protocol Security (IPsec)
	- **–** Storm Control, Port Security, and Netflow features on GRE Tunnel interface

## GRE Tunneling Feature Guide **CONFIGURE**

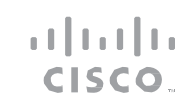

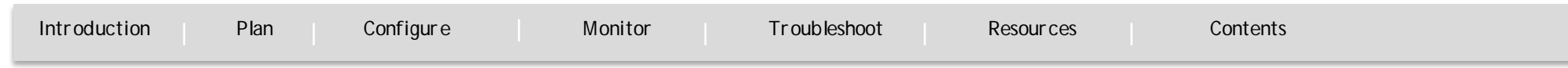

#### <span id="page-5-0"></span>Configuring GRE Tunneling

`

Beginning in privileged EXEC mode, perform the following steps:

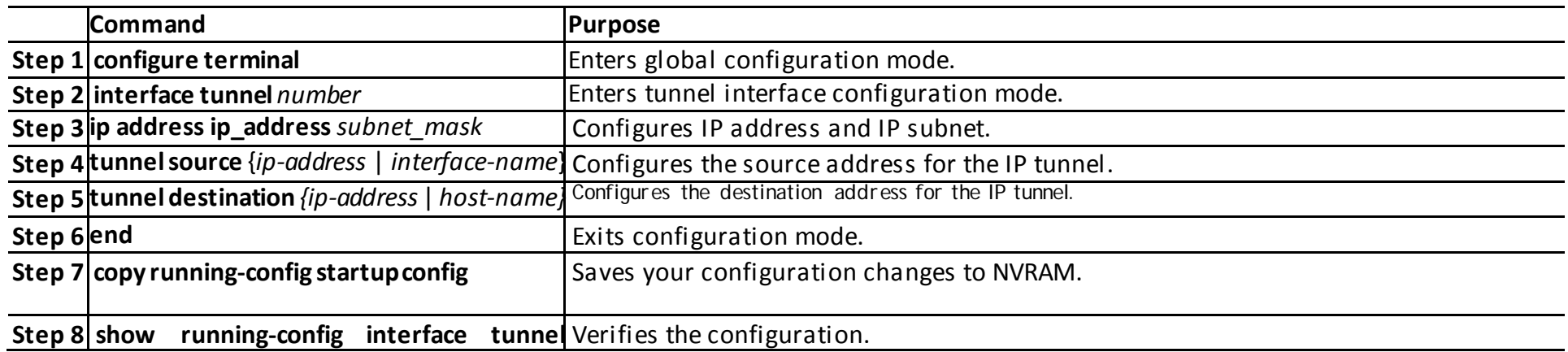

### GRE Tunneling Feature Guide **CONFIGURE**

atada **CISCO** 

`

[Introduction](#page-2-0) [Plan](#page-3-0) [Configure](#page-5-0) [Monitor](#page-7-0) [Troubleshoot](#page-8-0) [Resources](#page-9-0) [Contents](#page-1-0)

<span id="page-6-0"></span>**Configuration Example for Configuring a GRE Tunnel**

The following example shows how to configure a logical Layer 3 GRE tunnel interface tunnel 2 in a global or non-VRF environment. **Note**: In the example configuration, the 10.10.10.1 network is in global VRF.

Switch> **enable** Switch# **config terminal** Switch(config)# **interface tunnel** 2 Switch(config-if)# **ip address** 100.1.1.1 255.255.255.0 Switch(config-if)# **tunnel source** 10.10.10.1 Switch(config-if)# **tunnel destination** 10.10.10.2 Switch(config-if)# **end**

The following example shows how to configure a logical Layer 3 GRE tunnel interface tunnel 2 in VRF environment. This example uses the **vrf definition** <*vrf\_name*> and **vrf forwarding** <*vrf\_name*> commands to create and apply VRF.

<span id="page-6-1"></span>Switch(config)# **vrf definition** RED Switch(config-vrf)# **address-family ipv4** Switch(config-vrf-af)# **exit-address-family** Switch(config-vrf)# **exit** Switch(config)# **interface tunnel** 2 Switch(config)# **vrf forwarding** RED Switch(config-if)# **ip address** 100.1.1.1 255.255.255.0 Switch(config-if)# **tunnel source** 10.10.10.1 Switch(config-if)# **tunnel destination** 10.10.10.2 Switch(config-if)# **end**

### GRE Tunneling Feature Guide MONITOR

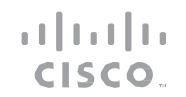

[Introduction](#page-2-0) [Plan](#page-3-0) [Configure](#page-5-0) [Monitor](#page-7-0) [Troubleshoot](#page-8-0) [Resources](#page-9-0) [Contents](#page-1-0)

#### <span id="page-7-0"></span>Monitoring

`

<span id="page-7-1"></span>**Viewing Tunnel Interface Status**

To view the status of a tunnel interface, use the **show interface tunnel** command in privileged EXEC mode. **show interface tunnel** *number*

#### **Syntax Description**

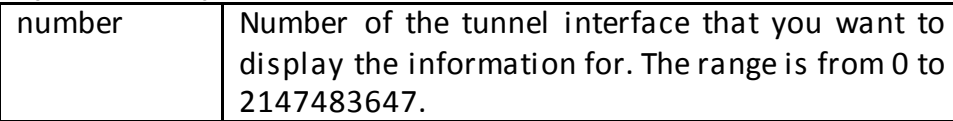

#### **Examples**

switch# show interface tunnel 10 Tunnel10 is up, line protocol is up Hardware is Tunnel Internet address is 201.1.1.2/24 MTU 17900 bytes, BW 100 Kbit/sec, DLY 50000 usec, reliability 255/255, txload 1/255, rxload 1/255 Encapsulation TUNNEL, loopback not set Keepalive not set Tunnel linestate evaluation up Tunnel source 200.1.1.2, destination 200.1.1.1 Tunnel protocol/transport GRE/IP Key disabled, sequencing disabled Checksumming of packets disabled Tunnel TTL 255, Fast tunneling enabled Tunnel transport MTU 1476 bytes Tunnel transmit bandwidth 8000 (kbps) Tunnel receive bandwidth 8000 (kbps) Last input 00:00:00, output 00:00:02, output hang never Last clearing of "show interface" counters 2d17h

Input queue: 0/75/0/0 (size/max/drops/flushes); Total output drops: 0 Queueing strategy: fifo Output queue: 0/0 (size/max) 5 minute input rate 0 bits/sec, 0 packets/sec 5 minute output rate 0 bits/sec, 0 packets/sec 50908 packets input, 3771192 bytes

### GRE Tunneling Feature Guide TROUBLESHOOT

`

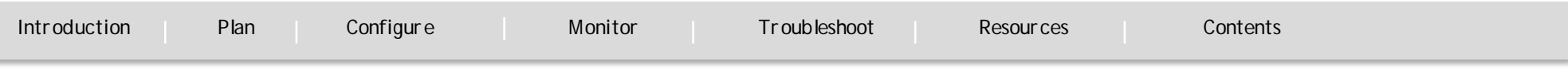

#### <span id="page-8-0"></span>Troubleshooting GRE Tunnels

This section explains how to troubleshoot issues pertaining to GRE tunnel. Common GRE issues include the following:

- GRE source IP address not reachable by remote host
- GRE destination IP address not reachable by local host
- Recursive routing

<span id="page-8-1"></span>**Using Show and Debug Commands** 

#### **debug tunnel**

.

Enables you to get tunnel debugging information and events related to a tunnel.

CISCO.

#### **debug tunnel packet**

Enables you to get tunnel packet debugging information and events related to tunnel packets.

#### **show interface tunnel number**

Enables you to view the interface status, tunnel IP address, tunnel mode, tunnel source and destination.

RESOURCES AND SUPPORT INFORMATION

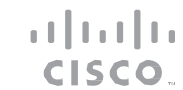

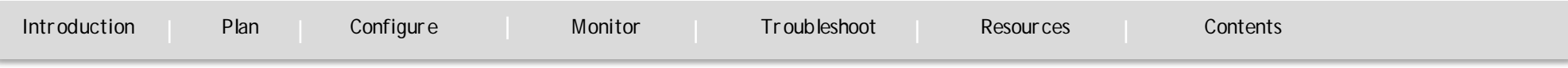

#### <span id="page-9-0"></span>Resources and Support Information

`

#### **Obtaining Documentation, Obtaining Support, and Security Guidelin[es](#page-6-1)**

For information on obtaining documentation, submitting a service reque[st,](#page-6-1) and gathering additional information, see the monthly *What's New in Cisco Product Documentation*, which also lists all new and revised Ci[sc](#page-6-1)o technical documentation, at: [http://www.cisco.com/en/US/docs/general/whatsnew/whatsnew.ht](http://www.cisco.com/en/US/docs/general/whatsnew/whatsnew.html)[ml](#page-6-1)

Subscribe to the What's New in Cisco Product Documentation as a Really [Sim](#page-6-1)ple Syndication (RSS) feed and set content to be delivered directly to your desktop using a reader application. The RSS feeds are a free se[rvi](#page-6-1)ce.

## 1111111 **TOMORROW** CISCO. starts here.

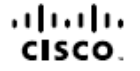

Cisco and the Cisco Logo are trademarks of Cisco Systems, Inc. and/or its affiliates in the U.S. and other countries. To view a list of Cisco trademarks, go to this URL: www.cisco.com/go/trademarks. Third-party trademarks property of their respective owners. The use of the word partner does not imply a partnership relationship between Cisco and any other company. (1110R)

 $11/15$